### **GRAPHTEC**

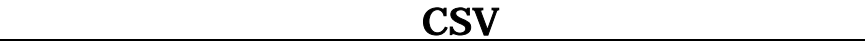

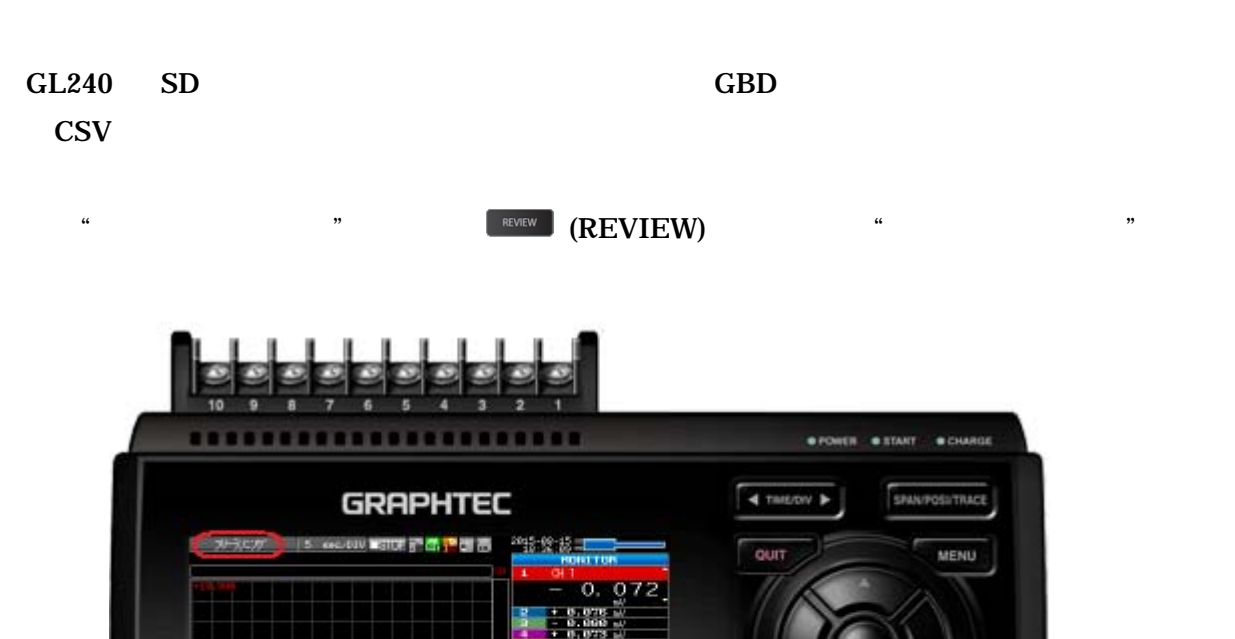

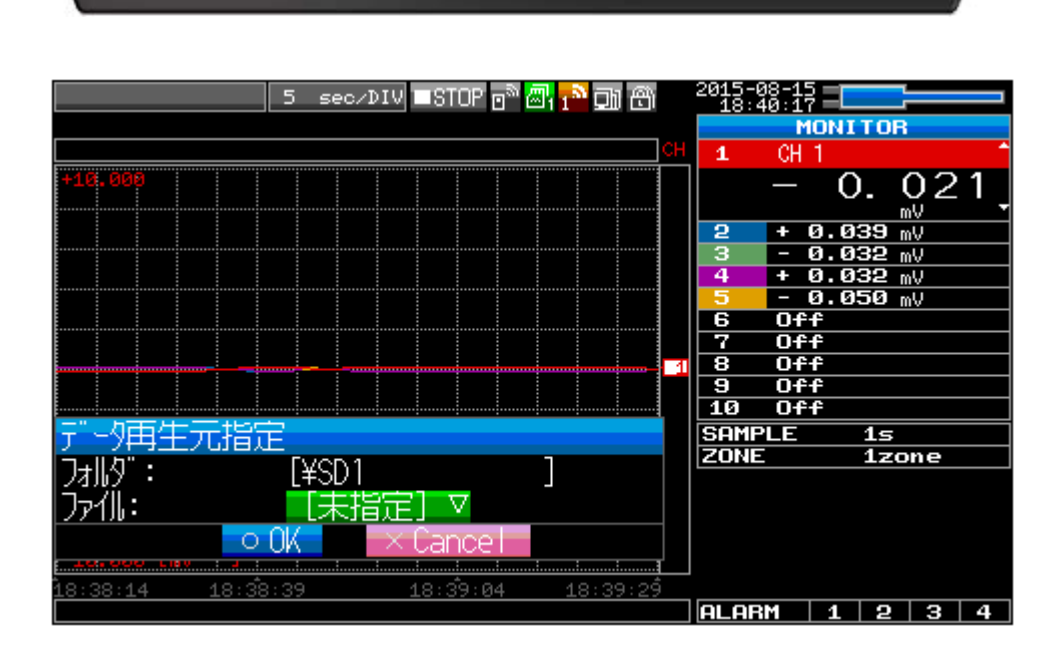

摄

**PLANE** | 1 | 2 | 3 | 4 |

midi LOGGER GL240

**A** 

**FILESHOOP** 

**CUREON** DISPLAY

۰.

þþ.

START<br>STOP

※"ファイル:"が[未指定]になっている場合は、 ENTER]キーを押すことでSDメモ

$$
\mathbf{S}\mathbf{D}
$$

## **GRAPHTEC**

#### SD x

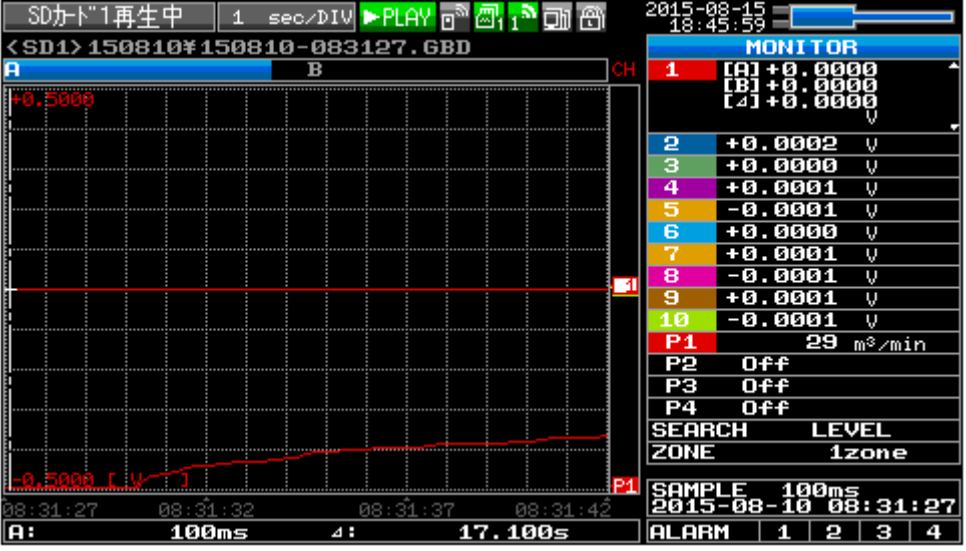

# ③ (FILE/GROUP)キーを押し"ファイルメニュー"が表示されたら"・データ保存:"

ENTER

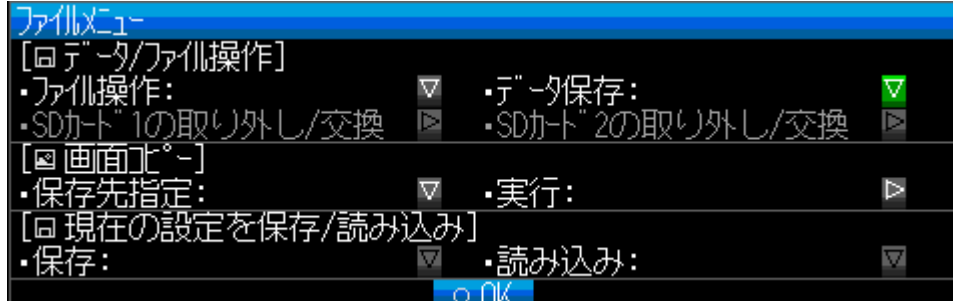

"マークスト"、<br>"The South of The South of The South of The GBD" (CSV"

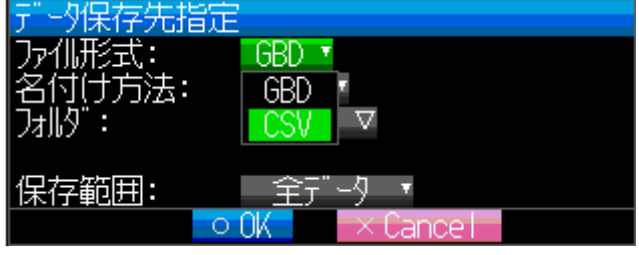

⑤"ファイル形式:"⇒"CSV""名付け方法:"⇒"自動""保存範囲:"⇒"全データ"

OK

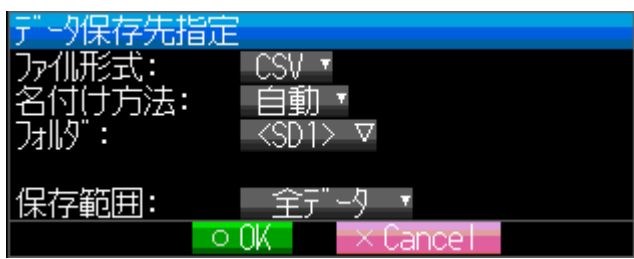

## **GRAPHTEC**

 $\tilde{\mathcal{C}}$  is the state of  $\mathbb{C}$   $\mathbb{C}$   $\mathbb$ 

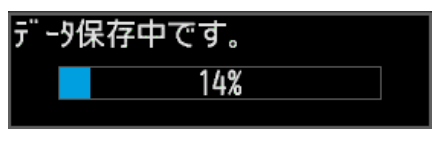

**PRIMA PRIMA QUIT**